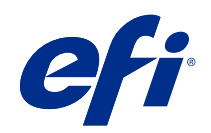

# バリアブルデータ印刷 (FS350 以前)

© 2020 Electronics For Imaging, Inc. 本書に記載されている情報は、本製品の『法律上の注意』の対象となり ます。

目次

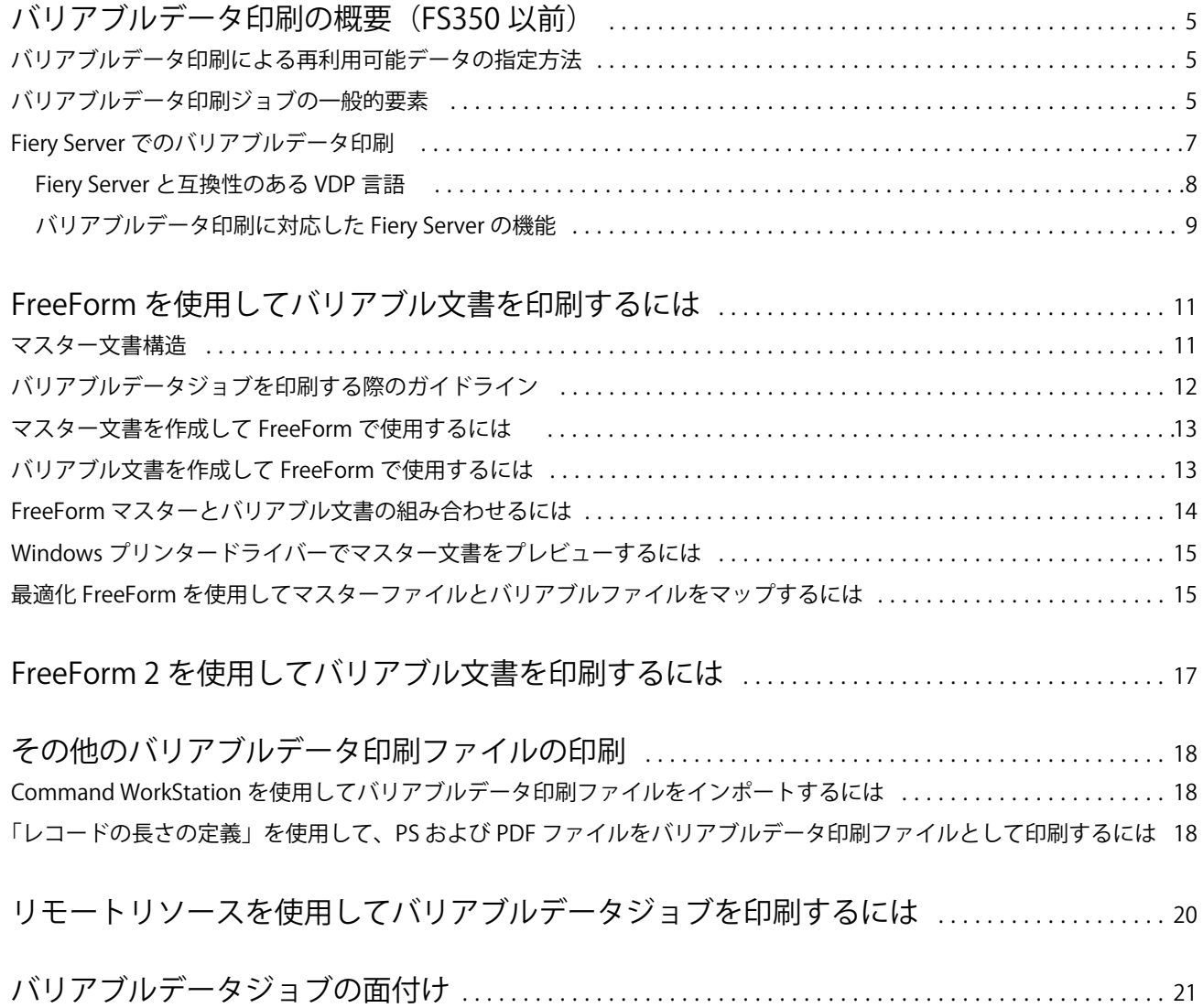

バリアブルデータ印刷 (FS350 以前) バリアブルデータ印刷の概要(FS350 以前)  $1<sub>5</sub>$ 

## <span id="page-3-0"></span>バリアブルデータ印刷の概要(FS350 以前)

バリアブルデータ印刷(VDP)は、書類の出力すべてに共通に用いられるマスター要素と、出力ごとに異なる バリアブル要素を組み合わせて印刷します。

バリアブルデータ印刷は、印刷デバイスと印刷物のデータがあるデータベースをリンクするデジタル印刷テク ノロジーを使用します。このカスタマイズされたコミュニケーションには、データベースのコンテンツの選択 や書類内でのこのコンテンツの配置を指定するルールが含まれます。

これにより、パンフレットに顧客名を入れたり、データベースから取得したその他の個人情報を使用するな ど、パーソナライズされた印刷物を作成できるようになります。この場合、すべてのパンフレットに共通の背 景、イラスト、テキストブロックなどがマスター要素で、名前など顧客ごとに異なる情報がバリアブル要素で す。

もっとも簡単なバリアブルデータ印刷は、単純な差し込み印刷です。しかし、イメージ、グラフ、テキストお よびその他の要素を組み込むことで、さらに特定の顧客に特化した印刷物を作成できます。

### バリアブルデータ印刷による再利用可能データの指定方法

VDP 言語内で再利用可能データを指定する技術は、ページ単位または要素単位のいずれかです。

以下の VDP 技術が VDP 言語内でどのように再利用可能データを指定できるのかを説明します。

- **•** ページ単位の技術 固定の再利用可能データ(マスターデータ)をページ単位のまとまりとして記述しま す。それぞれのページ要素は、マスターページと呼ばれます。ページ単位のマスターデータは、シンプル なレイアウトでの使用に向いています。FreeForm はページ単位の言語です。
- **•** 要素単位の技術 固定の再利用可能なデータを、要素またはオブジェクトとして記述します。要素単位で の技術により、1 ページ内でさまざまな異なるオブジェクトを固定要素またはバリアブル要素として個別 に使用できます。

要素を単位としたバリアブルデータジョブは、グラフィックなどジョブ内の可変要素に対して、再利用可 能なオブジェクトを使用します。これら頻繁に利用されるバリアブルデータは、Fiery Server 内部に保存さ れ、グループとしてキャッシュされます。

## バリアブルデータ印刷ジョブの一般的要素

通常、バリアブルデータ印刷ジョブには、コンテンツ、データベース、ビジネスルール、レイアウト、VDP アプリケーションおよび印刷デバイスが含まれます。

次の表は主なコンポーネントを説明しています。

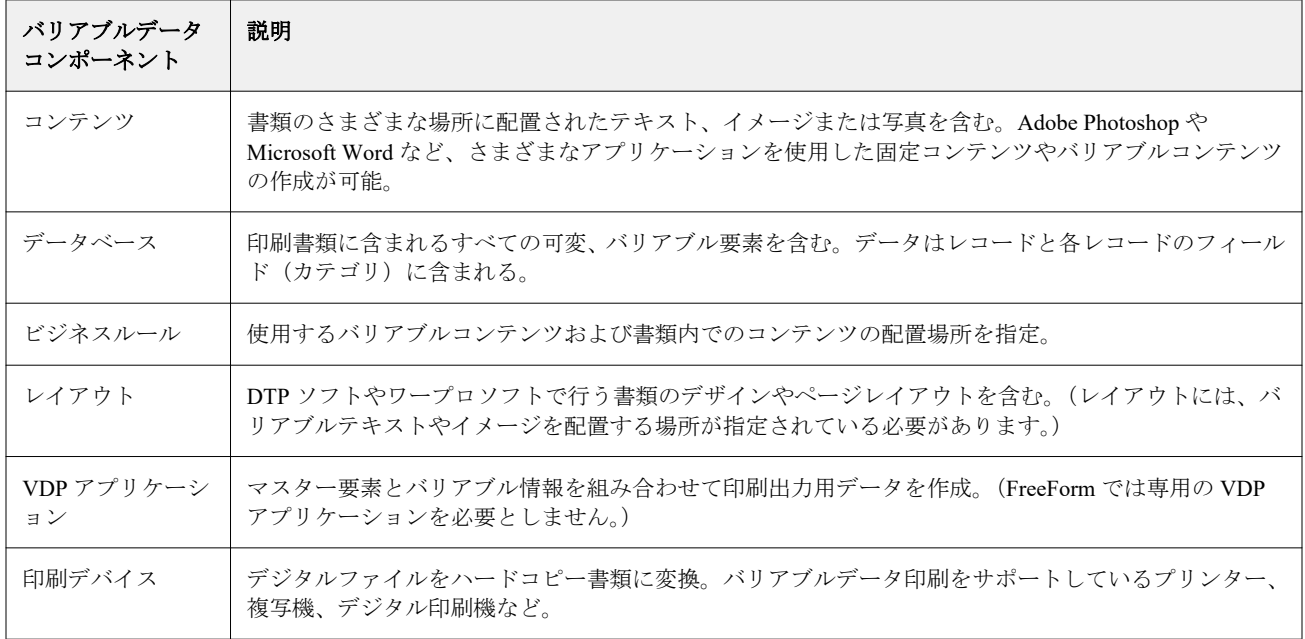

次の図はバリアブルデータ印刷のコンポーネントを示しています。

<span id="page-5-0"></span>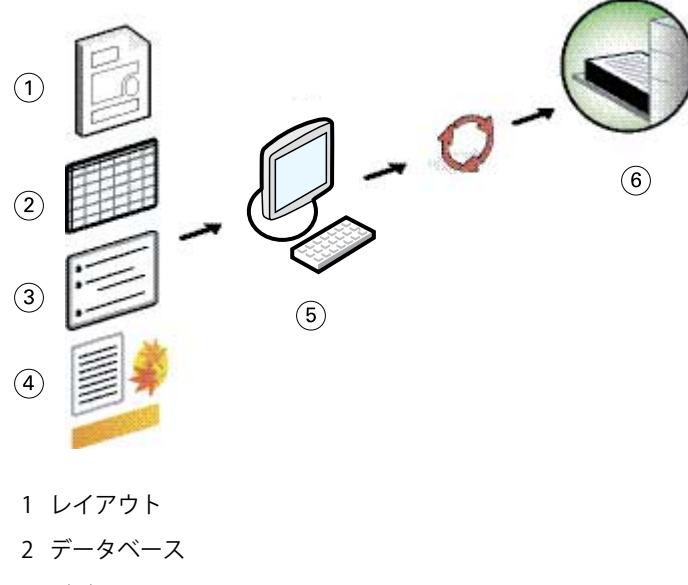

- 3 ビジネスルール
- 4 コンテンツ
- 5 バリアブルデータアプリケーション
- 6 印刷デバイス

Fiery Server でのバリアブルデータ印刷

Fiery Server は、VDP 言語、サードパーティ製の VDP アプリケーション、および Fiery Server の主な機能を組 み合わせて、多数の既存ワークフローに統合します。

#### <span id="page-6-0"></span>Fiery Server と互換性のある VDP 言語

Fiery Server を使用する際は、互換性のある VDP 言語が必要です。

以下の VDP 言語は Fiery Server に対応しています。

**•** FreeForm および FreeForm 2 - 再利用可能データを一度で処理するため、ジョブの印刷を高速に行うことが できます。

FreeForm では、どのデスクトップアプリケーションまたはコンピュータープラットフォームからでもマス ターデータとバリアブルデータを作成できます。アプリケーションでは、マスターデータには 1 から 100 までの数値が割り当てられます。FreeForm オプションは、ドライバーおよびジョブ管理ツールにありま す。

FreeForm 2 では、複数のマスターページを持つジョブのページコンディションやルールを設定できます。 また、データストリーム内で各レコードに境界を決定することもでき、レコードごとに開始位置と終了位 置が任意に指定できます。FreeForm とは異なり、FreeForm 2 は FreeForm 2 をサポートする VDP アプリケ ーションを必要とします。

**•** PPML - 業界標準の形式です。プリンターにテキストやグラフィックをオブジェクトとして保存し、必要な ときに再利用してバリアブルデータ印刷を高速で実行できるようになります。

Fiery Server では、圧縮および非圧縮の PPML ジョブをサポートしています。PPML 形式の書類を印刷する には、PPML 形式と互換性のある他社ソフトウェアアプリケーションを使用します。PPML ジョブを Fiery Server に送信または PPML ファイルをダウンロードするには、Command WorkStation または Hot Folders を 使用してください。

Fiery Server は、PPML アプリケーションで設定した IMPOSITION または PRINT\_LAYOUT コマンドで作成 した PPML ファイルをサポートしていません。これらのオプションは、Command WorkStation の Impose を 使用して設定してください。

**•** Creo Variable Print Specification(VPS) - Creo 社による PostScript 言語の拡張版です。Creo VPS ファイル は、ヘッダー部分とブックレット部分で構成されています。ヘッダー部分には、ジョブ全体のグローバル オブジェクトが含まれます。ブックレット部分には、個人向け書類のコピーが含まれます。ページ要素は、 Creo VPS フォーマットで定義された再利用可能なオブジェクトです。すべてのページ要素を Creo VPS フ ァイルに含める必要があります。

印刷するには、Creo VPS データストリームを出すアプリケーションが必要です。Command WorkStation ま たは Hot Folders を使用して Creo VPS ファイルをダウンロードすることもできます。

**•** Xerox Variable Data Intelligent PostScript Printware(VIPP)は、Xerox 社によって開発された独自のページ記 述言語です。Xerox VIPP 形式の書類を印刷するには、Xerox VIPP 形式と互換性のある他社ソフトウェアア プリケーションを使用します。Xerox VIPP ジョブを送信またはダウンロードするには、Command WorkStation または Hot Folders を使用してください。

<span id="page-7-0"></span>**•** Portable Document Format/Variable Transitional(PDF/VT) - PDF テクノロジーベースの Adobe のフォーマッ トです。PDF/VT は、バリアブルデータおよびトランザクション印刷に対して信頼できるドキュメント交 換を可能にします。トランザクション文書には、マーケティング情報と請求情報を統合した送り状、ステ ートメント、文書などがあります。

VDP アプリケーションにより、PDF/VT ファイルが生成されます。このファイルには、ページ、レコード、 およびページ/レコードメタデータが含まれます。これらの PDF/VT ファイルを Fiery Server にインポート します。PDF/VT ファイルは PostScript または APPE を経由して処理され、ページ、レコード、およびペー ジ/レコードを示すことができます。PDF/VT には、オブジェクトベースの技術が使用されています。

**•** 「レコードの長さの定義」が選択されている場合の PS ファイルおよび PDF ファイル - 「ジョブのプロパ ティ」で「レコードの長さの定義」が選択されている場合には、PS および PDF ファイルをバリアブルデ ータジョブと同じように処理できます。このオプションを選択すると、バリアブルデータ処理に使用する 一定のサブセット長を定義できます。

「レコードの長さの定義」オプションは、VDP および Quick Doc Merge ジョブで使用できます。

### バリアブルデータ印刷に対応した Fiery Server の機能

Fiery Server でバリアブルデータをサポートする機能(Fiery Impose、用紙種類の混合など)を使用すると、カ スタムレイアウトを作成して、バリアブルデータジョブにさまざまな用紙や仕上げオプションを適用できま す。

また、バリアブルデータ印刷リソースを使用して、バリアブルデータジョブの再利用可能オブジェクトを管理 できます。

#### Fiery Impose を使用したバリアブルデータジョブの面付け

Fiery Server は多様な VDP 言語に対して、Fiery Impose を使用したバリアブルデータ印刷ジョブの面付けに対 応しています。

- **•** FreeForm および FreeForm 2 のバリアブルデータジョブ
- **•** PPML
- **•** Creo VPS
- **•** Xerox VIPP
- **•** PDF/VT
- **•** 「レコードの長さの定義」が選択されている場合の PS ファイルおよび PDF ファイル

#### Hot Folders を使用した VDP の面付け

バリアブルデータジョブは、ジョブを Fiery Server に送信する際に Hot Folders を使用して面付けすることがで きます。Hot Folders アプリケーションで、特定の Hot Folder に適したバリアブルデータジョブの面付けテンプ レートを設定する必要があります。

#### 用紙種類の混合をバリアブルデータ印刷に適用

用紙種類の混合設定は、すべてのバリアブルデータ印刷ジョブに適用することができます。用紙種類の混合設 定を使用すると、Fiery Server は各バリアブルデータレコードを個別のジョブとして認識します。バリアブル データ印刷ジョブが面付けされていない場合、Fiery サーバーでは用紙種類の混合設定がすべてのバリアブル データジョブに適用されます。

### バリアブルデータ印刷リソース

再利用可能オブジェクトは、画像ファイルでバリアブルデータを含むバリアブルデータジョブ用に Fiery Server にダウンロードされている必要があります。これらの再利用可能オブジェクトは Fiery Server に保存さ れ、グループとしてキャッシュされます。

Command WorkStation から使用できるバリアブルデータ印刷リソース機能では、再利用可能オブジェクトを記 録するため、オブジェクトを削除することも今後のバリアブルデータジョブ用に保持することもできます。バ リアブルデータ印刷リソースでは、次のバリアブルデータ印刷言語に対応しています。

- **•** FreeForm
- **•** PPML
- **•** Creo VPS
- **•** Xerox VIPP
- **•** PDF/VT

## <span id="page-9-0"></span>FreeForm を使用してバリアブル文書を印刷するに は

FreeForm を使用すると、プリントオプションをマスタージョブに指定し、バリアブルデータジョブを Fiery Server へ送信するときに適用できます。

FreeForm バリアブルデータ印刷では、ジョブのマスターデータをバリアブルデータとは別に Fiery Server に送 信し、ラスター化します。このラスター化されたマスターデータを Fiery Server に FreeForm マスターとして保 存しておき、必要に応じてバリアブルデータと組み合わせて印刷します。FreeForm マスタージョブは Fiery Server で再処理および保存されるため、バリアブルデータのみが処理される必要があり、ジョブの処理時間が 削減されます。

マスターデータは、固定データとして、異なるバリアブルデータと組み合わせて、バリアブルデータ印刷に使 用できます。たとえば、レターヘッドのテンプレートを FreeForm マスターとして保存し、異なる内容(バリ アブルデータ)のレター用として使用できます。

また、FreeForm を使用すると、さまざまなアプリケーションやコンピュータープラットフォームを使用して マスターおよびバリアブル文書を作成できます。たとえば、マスター文書を作成する場合には、ページレイア ウトアプリケーションやグラフィックアプリケーションを使用します。バリアブル文書を作成する場合には、 差し込み印刷機能付きワードプロセッサーや、スクリプト機能付きページレイアウトアプリケーション、デー タべースアプリケーションを使用する、といった使い分けが可能です。

マスター作成およびマスター使用を使用して FreeForm 機能を管理します。ジョブを送信するときに、プリン タードライバーでこれらのオプションを設定するか、Command WorkStation からのジョブオーバーライドを使 って設定するようにオペレーターに指示します。処理されたマスター文書は、Command WorkStation の「デバ イスセンター」の「バリアブルデータ印刷リソース」に表示されます。また、Command WorkStation では、 Fiery Server に保存されている FreeForm マスターの監視および管理もできます。

FreeForm 機能を使用してバリアブルデータジョブを印刷する場合は、まずマスター文書、そしてバリアブル 文書を作成した後、FreeForm で 2 つのファイルを組み合わせます。

サポートされているバリアブルデータ言語と機能についての詳細は、プリントサーバーの取扱説明書『印刷ガ イド』を参照してください。

### マスター文書構造

複数ページのマスター文書も作成できます。バリアブル文書の印刷時に複数ページで構成される FreeForm マ スターを設定する場合、マスターページはバリアブルページと周期的に組み合わされます。

たとえば、マスターページが 2 ページで構成されている場合、バリアブル文書の 1 ページ目と 2 ページ目は、 マスター文書の 1 ページ目と 2 ページ目とに組み合わされます。バリアブル文書の 3 ページ目と 4 ページ目 は、マスター文書の 1 ページ目と 2 ページ目とに組み合わされます。この組み合わせがバリアブル文書の終わ りまで続きます。

#### <span id="page-10-0"></span>**図 1:** 2 ページのマスターを使用した複合書類

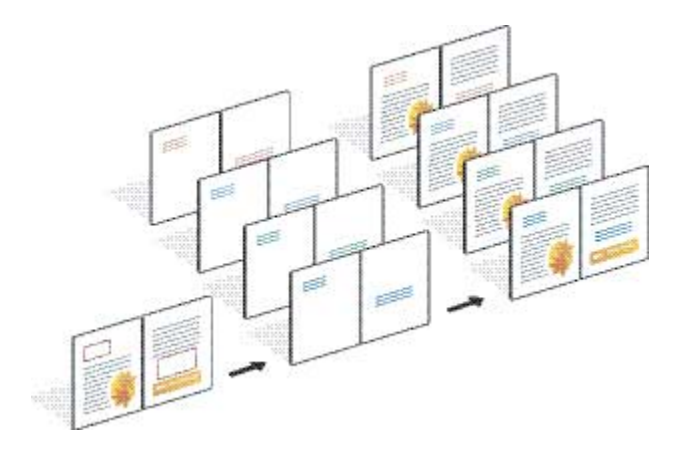

## バリアブルデータジョブを印刷する際のガイドライン

ここでは、バリアブルデータジョブを適切に印刷するためのガイドラインを提供します。

- **•** FreeForm マスター番号の割り当てに関しては、システム管理者またはオペレーターにお問い合わせくださ い。
- **•** 1 つのジョブにマスター使用オプションとマスター作成オプションを同時に適用することはできません。
- **•** 1 ページの FreeForm マスターは、片面印刷にしか使用できません。1 ページの FreeForm マスターを両面印 刷に適用することはできません。
- **•** 直接接続にはバリアブルデータ印刷ジョブを送信しないでください。直接接続に送信されたバリアブルデ ータ印刷ジョブは処理されません。
- **•** 「ジョブ注釈メモ」や「指示」欄を使用して、オペレーターにジョブ情報と印刷方法を伝えてください。
- **•** ジョブには、内容の分かりやすい固有の名前を付けてください。ただし、次の制限が適用されます。
	- マスター作成およびマスター使用オプションでは、IA\*? "':<>などの記号、および特殊制御文字を使用 することはできません。
	- **•** FreeForm 2 では、「form」および「formU」で始まるマスターファイル名を扱えません。
	- **•** FreeForm 2 では、マスターファイル名は 64 文字未満に制限されています。
- **•** FreeForm の使用時は次の制限に注意してください。
	- **•** マスター文書とバリアブル文書では、用紙サイズと印刷の向きが同じである必要があります。用紙種類 の混合を適用している場合でも、各ジョブに適用できるのは 1 つの用紙サイズのみです。
	- **•** マスター文書とバリアブル文書で仕上げオプションや用紙トレイ設定オプションが異なっていた場合に は、バリアブル文書で指定されたオプション設定が優先されます。
	- **•**「マスター作成」および「マスター使用」設定を使用できるのは、FreeForm に限られています。
- **面付けジョブ (.dbp ファイル)を FreeForm のマスタージョブとして設定することはできません。**
- **•** FreeForm および FreeForm 2 には、バリアブルデータジョブのみを面付けする必要があります。
- **•** FreeForm 2 ではアプリケーションでレコード長設定が必要となります。これは、面付けや仕上げで使用さ れます。

## <span id="page-11-0"></span>マスター文書を作成して FreeForm で使用するには

FreeForm を使用する前に、マスター文書およびバリアブル文書を作成します。これらは各要素のスペースを 持つ複合書類のレイアウトとなります。

- **1** 任意のアプリケーションでマスターを配置します。
- **2** レイアウト作成にあたっては、ページ(複数可)上にマスターデータ部分(変更されないテキストやグラ フィック)を配置し、バリアブルデータ用のスペースを確保します。

#### **図 2:** マスター文書

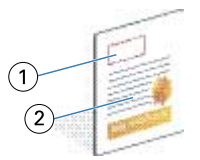

1 バリアブルデータ用スペース

2 マスターデータ

**3** ファイルを保存します。

### バリアブル文書を作成して FreeForm で使用するには

バリアブル文書を作成するには、差し込み印刷機能付き DTP アプリケーション、データベースアプリケーシ ョン、またはスクリプト機能付きページレイアウトを使用する必要があります。

アプリケーションによりデータベースまたはリストから情報が取得され、マスター情報を受け入れる既存の文 書に差し込まれます。差し込み方法はアプリケーションによって異なります。

- **1** サポートされているアプリケーションで、バリアブル文書を作成して、マスター文書のレイアウトに合う ように体裁を整えます。
- **2** 文書の適切な位置にバリアブル情報を追加します。

**メモ:**バリアブル文書とマスター文書は同じページ数である必要があります。たとえば、マスター文書が4 ページであれば、バリアブル文書も 4 ページで作成してください。最適化 FreeForm を使用して空白ページ を追加することもできます。

<span id="page-12-0"></span>**図 3:** バリアブル文書

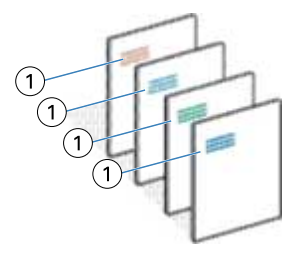

1 バリアブルデータ

**3** ファイルを保存します。

## FreeForm マスターとバリアブル文書の組み合わせるには

Fiery Server は、バリアブル文書のラスターデータと処理済みの FreeForm マスターデータとを組み合わせて、 新しいラスターファイルを作成します。

バリアブル文書を Fiery Server に印刷するときは、マスター使用オプションで、使用する FreeForm マスターを 指定します。FreeForm マスター番号は、マスター文書の送信時に設定するか、オペレーターから割り当てら れたものを使用します。

**1** 作成したマスター文書を Fiery Server に印刷します。(マスター作成オプションで FreeForm マスター番号を 設定します。)

**メモ:**また、マスター作成オプションをなしに設定し、Command WorkStation からオーバーライドを使用 してこのジョブから FreeForm マスターを作成することもできます。

- **2** バリアブルデータとマージする前に FreeForm マスターを確認するには、ファイルを Fiery Server に送信し た後にマスターを印刷機能を有効にします。
- **3** 適切な FreeForm マスター番号をマスター使用オプションで指定し、作成したバリアブル文書を Fiery Server に印刷します。
- **4** 以下のいずれかを行ってジョブをプレビューすることもできます。
	- **•** マスターページを確認するには、プリンタードライバーからマスタープレビューを選択します。低解像 度のマスターページのイメージが生成されます。
	- **•** 印刷前にジョブを「プレビュー」から確認するには、ジョブを「処理後待機」します。

#### **図 4:** 複合書類

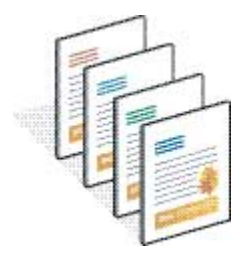

### <span id="page-13-0"></span>Windows プリンタードライバーでマスター文書をプレビューするには

マスター文書を作成した後、Windows プリンタードライバーでプレビューできます。FreeForm を使用して印 刷する場合はマスター文書を選択できるため、便利です。

マスター作成およびマスター使用に FreeForm マスター番号と名前が表示されます。

- **1** アプリケーションからプリント(印刷)を選択します。
- **2** Fiery Server を選択し、プロパティをクリックします。
- **3** Fiery 印刷タブをクリックします。
- **4** 「バリアブルデータ印刷」アイコンをクリックします。
- **5** アップデートをクリックして、Fiery Server から FreeForm マスターのリストを受信します。

**メモ:**FreeForm マスター名のリストを受信するには、「双方向通信」が有効になっている必要があります。

**6** マスター使用からプレビュー表示するマスター文書を選択し、マスタープレビューボタンをクリックしま す。

## 最適化 FreeForm を使用してマスターファイルとバリアブルファイルをマップする には

最適化 FreeForm では、ユーザーが定義した一定の順序でマスターファイルとバリアブルファイルをマップで きるため、マージされた出力を得るためにブランクページを追加する必要はありません。(FreeForm ではペー ジの順序が常に一定です。)

マスターファイルの任意のページをバリアブル文書の任意のページにマップできます。マスターファイルに は、最終的な文書よりも多くのページを含めることもできます。また、バリアブル文書のレコードの長さは、 マスターページの合計数と一致させる必要はありません。

- **1** FreeForm ジョブを選択し、アクション > プロパティを選択します。
- **2** 「ジョブのプロパティ」で VDP タブをクリックします。
- **3** マスター使用から、FreeForm マスターを選択します。

**メモ:**FreeForm マスターを選択するときは、ジョブに使用するマスターページの数を把握している必要が あります。

- **4** 最適化 FreeForm を使用を選択し、マッピング定義をクリックします。
- **5** レコードごとのバリアブルページに、ジョブのレコードあたりのページ数を入力します。
- **6** マスターページをプレビューするには、マスタープレビューをクリックします。
- **7** レコードごとの仕上げ合計ページに、ジョブですべてのマスターおよびバリアブルをマージした後のレコ ードの長さを入力し、続けるをクリックします。
- **8** 「バリアブルページ」列の各ページを「マスターページ」列のマスターページにマップします。

#### バリアブルデータ印刷 (FS350 以前) 16FreeForm を使用してバリアブル文書を印刷するには

**9** バリアブルページに割り当てられていないマスターページには、上下の矢印をクリックしてページ順序を 配列します。

## <span id="page-15-0"></span>FreeForm 2 を使用してバリアブル文書を印刷する には

FreeForm 2 では、FreeForm の持つ機能が拡張されています。FreeForm 2 をサポートするサードパーティ製アプ リケーションと FreeForm を使用することで、ユーザーは複数ページのマスターを作成でき、書類をより顧客 に特化させ、カスタマイズできます。

別のアプリケーションで作成したマスターを使用し、FreeForm 2 をサポートするサードパーティ製アプリケー ションを使用して、デザインとデータベース情報を組み合わせることもできます。

FreeForm 2 とサードパーティ製の VDP アプリケーションを併用することで、個々のマスターページに対する ルールを指定できます。"IF"、"THEN"で各マスターページに記述されたルールにより、マスターファイル内 のページを印刷したりスキップしたりできます。

FreeForm 2 では、関連するバリアブルデータジョブが RIP 処理されて印刷された後に、Fiery Server から指定 した FreeForm マスターを消去するオプションも提供されています。ユーザーは、この機能を FreeForm マスタ ーの消去をサポートするサードパーティ製アプリケーションで設定できます。

**1** FreeForm 2 をサポートするサードパーティ製の VDP アプリケーションでバリアブル文書を開きます。

- **2** バリアブル文書の送信時に FreeForm 2 を選択します。
- **3** 書類を印刷します。

## <span id="page-16-0"></span>その他のバリアブルデータ印刷ファイルの印刷

サードパーティ製の VDP アプリケーションを使用してジョブのマスターおよびバリアブルデータをデザイン し、互換性のある形式を使用してアプリケーションから Fiery Server にジョブを印刷できます。

Fiery Server は、多数の VDP 言語と互換性があります。Fiery Server [と互換性のある](#page-6-0) VDP 言語(8ページ)を 参照してください。

## Command WorkStation を使用してバリアブルデータ印刷ファイルをインポートす るには

バリアブルデータ印刷ファイルをインポートするには Command WorkStation を使用します。

- **1** メニューからファイル > ジョブのインポートをクリックします。
- **2** 追加をクリックしてインポートするファイルを選択し、開くをクリックします。
- **3** インポート方法で、Fiery Server で現在発行されているサーバープリセットおよび仮想プリンターのリスト から選択します。
- **4** デフォルトのアクションから、ファイルのインポート先にする印刷キューを選択します。

インポート方法で仮想プリンターを選択すると、仮想プリンターと関連付けられているアクションが使用 されるため、デフォルトのアクションが淡色表示となります。

**メモ:**マスターデータの再処理機能を使用するには、バリアブルデータジョブを「印刷キュー」または「待 機キュー」に送信する必要があります。直接接続に送信されたバリアブルデータ印刷ジョブは処理されま せん。

## 「レコードの長さの定義」を使用して、PS および PDF ファイルをバリアブルデータ 印刷ファイルとして印刷するには

レコードの長さの定義が選択されると、サブセットの長さを定義し、レコードベースの仕上げ用のファイルを 有効にすることができます。Command WorkStation の「ジョブセンター」で、レコード数およびレコードごと のページ数を表示できます。

**メモ:**レコードの長さの定義オプションは、VDP および Quick Doc Merge ジョブで使用できます。

- **1** Command WorkStation に任意の PS または PDF ファイルをインポートした後、ジョブを選択してアクショ ン > プロパティをクリックします。
- **2** VDP タブをクリックし、レコードの長さの定義を選択します。

**3** ページ/レコードから、固定されたマスターの長さ(ページ数)を指定して、すべての仕上げをジョブ全体 ではなくレコードに適用します。

## <span id="page-18-0"></span>リモートリソースを使用してバリアブルデータジョ ブを印刷するには

ファイル検索パスでは、イメージやフォントなど、リモートのバリアブルデータリソースを保存する共有場所 を指定できます。Fiery Server はすべての指定された場所にある必要なすべてのリソースにアクセスし、自動 的にそれらのリソースを取得します。

パスが分かっている場合は、ジョブごとに外部リソースを検索することもできます。ジョブを印刷する前に、 ファイル検索パスを設定します。ファイル検索パスには、次のバリアブルデータ印刷言語を使用できます。

- **•** Creo VPS
- **•** VIPP
- **•** PPML

Fiery Server のリモートでリソースを検索するには、「Configure」のリモートネットワークコンピューターにフ ァイル検索パスを入力してください。『設定のヘルプ』を参照してください。

**メモ:**Fiery Server で再利用可能オブジェクトを検索しても見つからなかった場合、ジョブは処理されません。 ファイル検索パスは正確に入力してください。

- **1** VDP 言語をサポートするサードバーティ製アプリケーションを使用して、Creo VPS、VIPP、または PPML ジョブを Fiery Server に送信します。
- **2** Command WorkStation で Creo VPS、VIPP、または PPML ジョブを選択し、アクション > ジョブのプロパテ ィを選択します。
- **3** VDP タブをクリックし、ファイル検索パスに場所を入力します。
- **4** Creo VPS、VIPP、または PPML ジョブを処理します。

## <span id="page-19-0"></span>バリアブルデータジョブの面付け

Fiery Server でサポートされている場合は、Fiery Impose を使用して、FreeForm、FreeForm 2、およびその他の サポートされているバリアブルデータジョブを面付けできます。

バリアブルデータジョブの面付けを行うとき、単一レコードを面付けするか、複数のレコードを面付けするか を選択できます。

Hot Folders を使用してバリアブルデータジョブを面付けすることもできます。